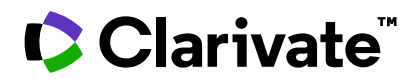

## **Notes de version ScholarOne Manuscripts Version T1.2024**

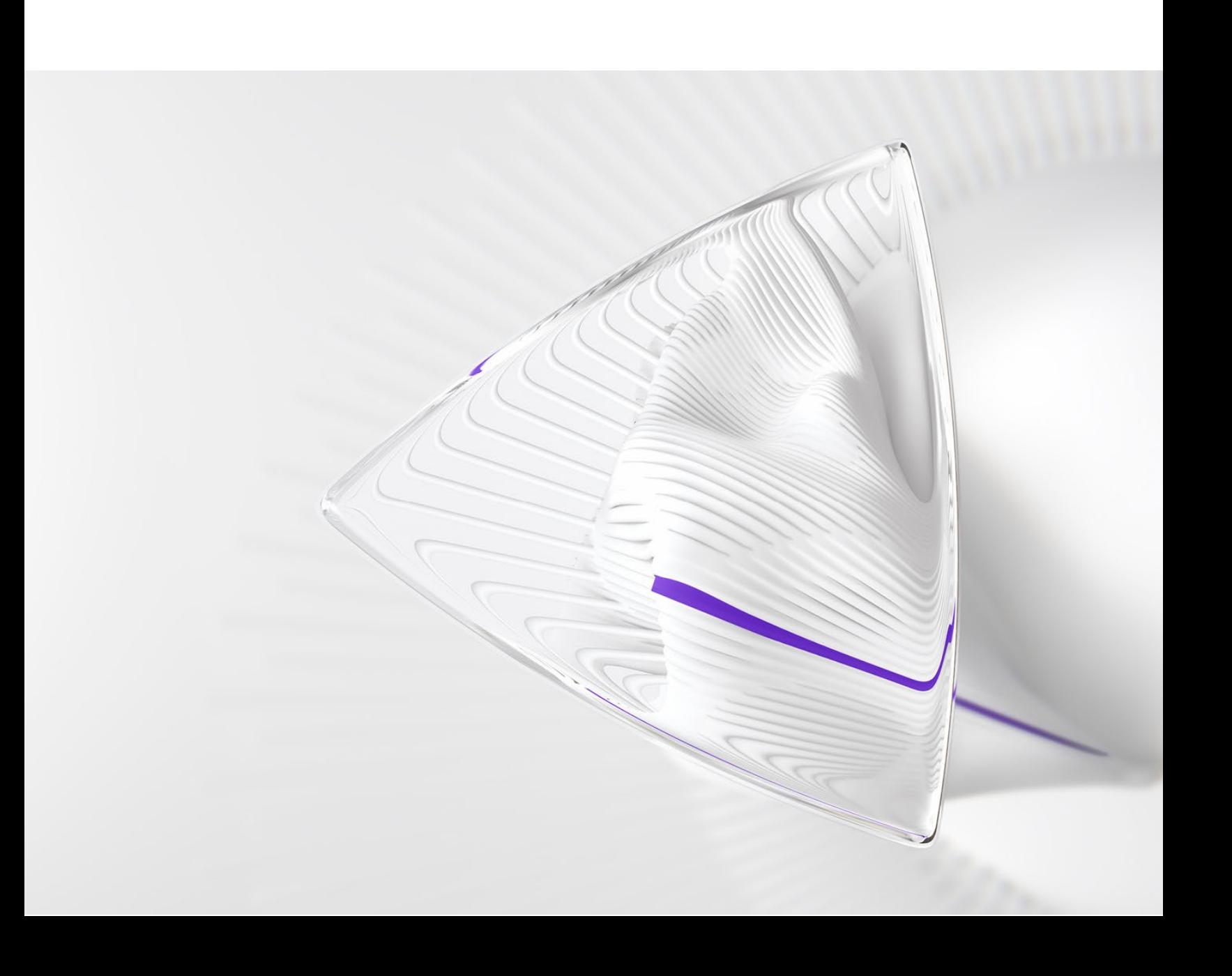

# **Présentation**

L'équipe produit *ScholarOne* travaille sans relâche pour proposer des mises à niveau dans le but d'améliorer la sécurité, les performances et l'expérience utilisateur. Les points suivants mettent en évidence les principales améliorations apportées à la plateforme et aux outils de cette version. Certaines corrections et optimisations essentielles ont également été appliquées.

Ce document fournit également des informations sur les valeurs de configuration par défaut et des instructions pour configurer chaque fonction. Notez que certains paramètres doivent être activés par un administrateur ou un représentant *ScholarOne* pour que vos utilisateurs bénéficient de la nouvelle fonctionnalité. Contactez l'équipe de votre maison d'édition ou ScholarOne pour toute question sur les autorisations ou configurations.

Nous vous encourageons à communiquer les changements de processus à tous les utilisateurs concernés.

*Si vous avez des questions sur les points inclus dans cette version, contactez l'assistance produit ScholarOne à l'adresse [s1help@clarivate.com](mailto:s1help@clarivate.com).* 

#### **Au sommaire...**

- **1. Accessibilité**
- **2. Nouvelle option de configuration de balise e-mail pour récupérer l'intégralité du formulaire de notation, à l'exception de la recommandation**
- **3. Le fichier d'attributs téléchargé indique désormais les parents et les enfants**
- **4. Intégration des envois : Ordre des auteurs et des fichiers**
- **5. Nouvelle version de l'API getPersonInfoFull**
- **6. Indicateurs de texte personnalisés et API permettant d'activer ou de désactiver les indicateurs**
- **7. Corrections de défauts notables et optimisations de fonctionnalités**

#### **INFORMATIONS IMPORTANTES**

### **ScholarOne Next Generation**

L'équipe ScholarOne a le plaisir de vous annoncer que 2024 sera l'année de la finalisation de la conception, de l'avancement du développement et de la préparation du déploiement initial du projet ScholarOne Next Generation.

#### **ScholarOne NextGen est un projet de refonte et de modernisation qui s'étalera sur plusieurs années et se décomposera en plusieurs phases**.

Il offrira aux auteurs, aux lecteurs critiques, aux rédacteurs en chef et aux administrateurs de toutes nouvelles expériences grâce à des interfaces utilisateur repensées pour être inclusives, à des services technologiques modernes et à une intégration plus aisée avec les outils et plateformes externes, y compris ceux basées sur l'intelligence artificielle. Au cours de la période 2022-2023, notre équipe a interrogé les utilisateurs, recueilli leurs commentaires et suggestions, et planifié et élaboré des améliorations technologiques. Dans les mois à venir, nous commencerons à déployer ces modifications de la plateforme pour les mettre à la disposition de nos utilisateurs.

Au fil de l'avancement du projet NextGen, notre équipe **ajustera sa stratégie de publication** afin de concentrer ses efforts sur la construction de la nouvelle plateforme. Cela signifie qu'après la publication du premier trimestre 2024, les versions de ScholarOne seront légèrement différentes de celles que vous connaissez aujourd'hui. Dans un premier temps, le cycle de publication restera le même, mais ces versions contiendront exclusivement des éléments en lien avec des projets de développement personnalisés et des correctifs permettant de résoudre les problèmes critiques rencontrés par les clients. À l'avenir, des fonctionnalités destinées à un plus grand nombre d'utilisateurs seront développées et déployées dans le cadre du projet NextGen.

Le déploiement du projet NextGen se décomposera en plusieurs phases, chacune axée sur un profil particulier d'utilisateur de ScholarOne. La première version proposera une toute nouvelle expérience dédiée aux auteurs et aux envois, et au fil des déploiements des différents modules axés sur l'utilisateur, le rythme de publication des nouvelles fonctionnalités et améliorations s'accélérera. Grâce aux mises à niveau de l'architecture technologique qui seront effectuées dans le cadre du projet NextGen, nous pourrons apporter des améliorations significatives à la plateforme à un rythme plus soutenu qu'auparavant.

N'hésitez pas à vous inscrire à notre liste de diffusion (sur la **[page Web](https://clarivate.com/webofsciencegroup/support/scholarone-manuscripts/release-notes/)  [Notes de version](https://clarivate.com/webofsciencegroup/support/scholarone-manuscripts/release-notes/)**). Au cours des prochains mois, les utilisateurs seront régulièrement informés de l'avancée du projet. Pour toute question, vous pouvez également vous adresser à votre représentant ScholarOne habituel.

## **Mises à jour de la version T1.2024**

## **1. Accessibilité**

ScholarOne s'engage à améliorer l'accessibilité de sa plateforme afin qu'elle soit utilisable par tous. Dans cette version, nous avons apporté des modifications au système pour améliorer l'expérience des personnes présentant une déficience visuelle.

Action requise ?

Aucune. Disponible par défaut.

## **Détails et configuration**

Les utilisateurs de ScholarOne peuvent désormais :

- envoyer un texte à partir d'un clavier,
- utiliser un lecteur d'écran (de préférence NVDA pour Windows ou VoiceOver pour Mac) lors du processus d'envoi,
- effectuer un zoom avant de 200 % à l'aide des outils du navigateur,
- visualiser le contenu de l'écran en s'aidant des contrastes de couleurs standard accessibles.

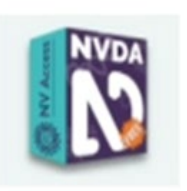

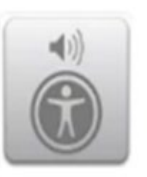

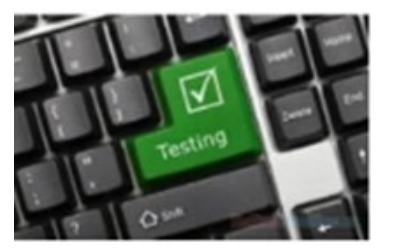

Pour plus d'informations, cliquez sur le nouveau pied de page Accessibilité disponible dans ScholarOne pour afficher le document Accessibility Compliance Report (VPAT 2.4 and WCAG) for ScholarOne (Rapport sur la conformité en matière d'accessibilité (VPAT 2.4 et WCAG) pour ScholarOne).

Remarque :

- Un Modèle volontaire d'accessibilité des produits (VPAT) est un document normalisé utilisé pour créer un rapport sur la conformité en matière d'accessibilité d'un produit de technologie de l'information et des communications (ICT). Le document VPAT fournit de précieuses informations sur le degré de conformité d'un produit vis-à-vis des normes d'accessibilité reconnues à l'échelle mondiale, ainsi qu'une méthode structurée pour évaluer et communiquer les fonctionnalités d'accessibilité d'un produit, garantissant ainsi l'inclusion de tous les utilisateurs.
- Le terme « rapport sur la conformité en matière d'accessibilité (ACR) » désigne le document VPAT complété en tant que rapport ACR. Un rapport ACR décrit le degré de conformité des produits, services et fonctionnalités d'accessibilité par rapport aux normes mondiales d'accessibilité, et il est inclus dans le document VPAT.

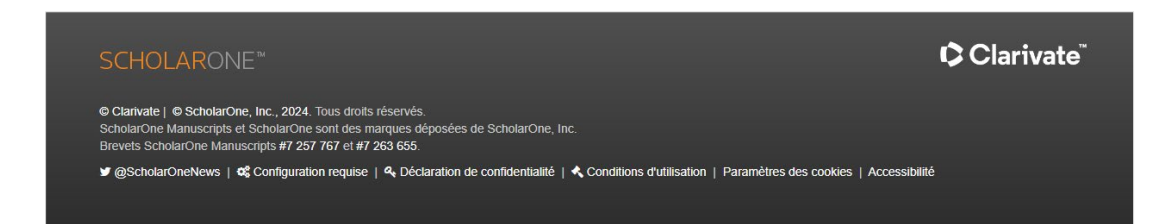

Les utilisateurs peuvent cliquer sur le pied de page Accessibilité pour être redirigés vers la nouvelle section Accessibilité de la page d'assistance de ScholarOne.

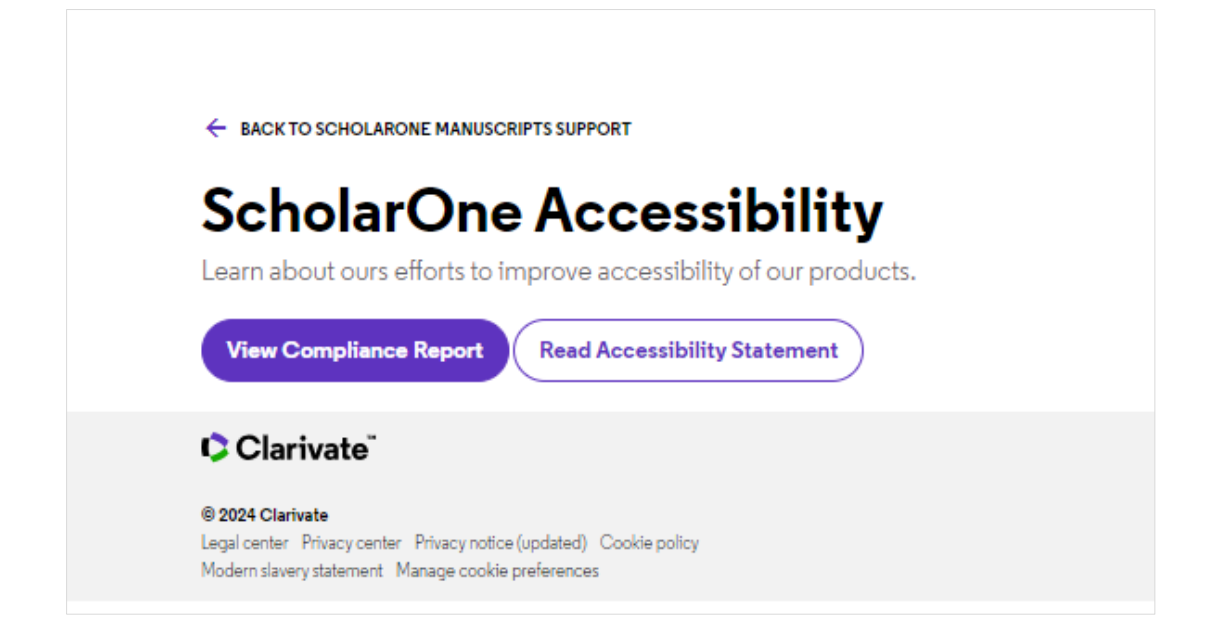

#### **Déclaration d'accessibilité de ScholarOne**

Tout chercheur, quelles que soient ses capacités, a besoin d'accéder aux études publiées par les sociétés savantes. ScholarOne s'engage à fournir à tous ses utilisateurs une plateforme pleinement accessible dédiée à la recherche, à l'enseignement et à l'apprentissage.

Chez Clarivate, nous mettons tout en œuvre pour que nos plateformes, y compris ScholarOne, soient accessibles à tous.

ScholarOne s'engage à améliorer l'accessibilité de son site Web conformément aux règles et règmentations suivantes :

- Niveaux A et AA des règles du W3C en matière d'accessibilité des contenus Web (WCAG 2.1)
- Section 508 de la loi américaine sur la réhabilitation (Rehabilitation Act) pour les fonctionnalités fonctions
- Loi sur les Américains en situation de handicap (Americans with Disabilities Act, ou ADA)
- EN 301 549 V3.1.1 Exigences d'accessibilité pour les produits et services ICT
- Règlement de 2018 sur l'accessibilité des sites Internet et des applications mobiles du secteur public (n° 2)

#### **2. Nouvelle option de configuration de balise e-mail pour récupérer l'intégralité du formulaire de notation, à l'exception de la recommandation**

Action requise ?

Disponible pour les utilisateurs ayant accès à l'Espace de configuration.

Une nouvelle option de configuration est disponible pour la balise #TASK\_ALL\_REV\_SCORESHEETS##. Celle-ci permet de récupérer l'intégralité du formulaire de notation SANS la recommandation.

**Options de configuration actuelles** > Configuration de tâche > Note des  $LC$ 

Dans le cadre de la lettre de décision, les membres de la rédaction peuvent choisir d'utiliser la balise e-mail ##TASK\_ALL\_REV\_SCORESHEETS## pour inclure les évaluations des lecteurs critiques. Cette balise doit-elle inclure

la partie « Commentaires à l'auteur » du formulaire de notation uniquement ou

la totalité du formulaire de notation, à l'exception de la partie « Commentaires à l'éditeur » ?

### **Nouvelle option :**

L'intégralité du formulaire de notation sans la recommandation des lecteurs critiques

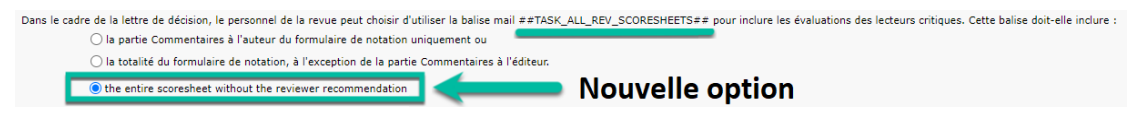

Lorsque l'option de configuration « L'intégralité du formulaire de notation sans la recommandation des lecteurs critiques » est activée, la balise e-mail #TASK\_ALL\_REV\_SCORESHEETS## affiche la totalité du formulaire de notation sans la recommandation.

#### **3. Le fichier d'attributs téléchargé indique désormais les parents et les enfants**

Action requise ?

Disponible pour les utilisateurs ayant accès à l'Espace de configuration.

Les attributs peuvent être téléchargés de deux façons :

- Téléchargez le fichier des identifiants, des noms et de l'ordre des attributs actifs existants. Le fichier CSV contient les attributs « Identifiant attribut », « Nom d'attribut », « Ordre », « Id externe ».
- Téléchargez le fichier des identifiants, des noms et de l'ordre des attributs existants. Le fichier CSV contient les attributs « Identifiant attribut », « Nom d'attribut », « Ordre », « Id externe ». Le fichier d'exportation contiendra tous les mots-clés actifs et inactifs.

Le format CSV a été modifié avec l'ajout du mot-clé « hierarchy » à l'emplacement où les parents et les enfants sont définis.

Le chargement d'un fichier d'attributs doit fonctionner pour les deux options de configuration.

#### **Nouveaux noms d'options disponibles pour les attributs de téléchargement :**

- 1. Téléchargez le fichier contenant les identifiants attributs actifs existants, les noms, l'ordre, l'ID externe et l'identifiant parent. Le format du fichier CSV est « Identifiant attribut », « Nom d'attribut », « Ordre », « ID externe » et « Identifiant parent ».
- 2. Téléchargez le fichier contenant les identifiants attributs actifs existants, les noms, l'ordre et l'identifiant parent Le format du fichier CSV est « Identifiant attribut », « Nom d'attribut », « Ordre » et « Identifiant parent ».
- 3. Téléchargez le fichier contenant les identifiants attributs existants, les noms, l'ordre, l'ID externe et l'identifiant parent Le format du fichier CSV est « Identifiant attribut », « Nom d'attribut », « Ordre », « ID externe » et « Identifiant parent ». Le fichier d'exportation contiendra tous les mots-clés actifs et inactifs.
- 4. Téléchargez le fichier contenant les identifiants attributs existants, les noms, l'ordre et l'identifiant parent Le format du fichier CSV est « Identifiant attribut », « Nom d'attribut », « Ordre » et « Identifiant parent ». Le fichier d'exportation contiendra tous les mots-clés actifs et inactifs.

#### **Nouveau nom d'option disponible pour les attributs de chargement :**

- 1. Chargez le fichier des attributs existants pour définir leurs noms et leur ordre. Le format du fichier CSV est « Identifiant de l'attribut », « Nom de l'attribut », « Ordre » et « Identifiant du parent ».
- 2. Chargez le fichier des attributs existants pour définir leurs noms et leur ordre. Le format du fichier CSV est « Identifiant de l'attribut », « Nom de l'attribut », « Ordre », « Identifiant externe » et « Identifiant du parent ».

Choisir un fichier | Aucun fichier choisi | Chargez le fichier des att noms et leur ordre. Le format du fichier CSV est « Identifiant attribut », « Nom d'attribut », « Ordre », « ID externe » et « Identifiant parent ». [1] Charger gez le fichier contenant les identifiants attributs actifs existants, les noms, l'ordre, l'ID externe et l'identifiant parent. Le format du fichier CSV est « Identifiant attribut », « Nom d'attribut », « Ordre », « ID exte enant les identifiants attributs existants. les noms. l'ordre. l'ID externe et l'identifiant parent Le format du fichier CSV est « Identifiant attribut ». « Nom d'attribut ». « Ordre ». « ID externe » et « Ide

#### **4. Intégration des envois : Ordre des auteurs et des fichiers**

Action requise ?

Accessible aux maisons d'édition qui intègrent les envois dans ScholarOne Manuscripts.

- **Ordre des fichiers** est désormais disponible pour les intégrations. Le fichier XML contient un nouvel attribut « position » pour l'élément<supplementary-material>.
- **Ordre des auteurs** est désormais disponible lors du processus d'intégration pour tous les auteurs, tels que l'auteur chargé de l'envoi et l'auteur correspondant. L'ordre figure dans l'attribut « role content-type » prédéfini : < role content-type="1"/>

### **5. Nouvelle version de l'API getPersonInfoFull (version 6)**

Action requise ?

Accessible aux maisons d'édition qui intègrent les envois dans ScholarOne Manuscripts.

Les rôles qui ont expiré sont ajoutés dans une nouvelle section.

Tous les rôles de personne qui ont expiré sont affichés avec les éléments roleHardExpirationDate et roleSoftExpirationDate.

#### **6. Indicateurs de texte personnalisés et API permettant d'activer ou de désactiver les indicateurs**

Une nouvelle option de configuration permet aux maisons d'édition de créer leurs propres indicateurs de texte sur le portail ou sur des sites individuels en chargeant une icône d'indicateur et en configurant le nom de l'indicateur. Les types de fichiers pris en charge sont jpg, gif et png.

Action requise ?

Veuillez contacter le responsable de l'implémentation.

Une option de configuration est disponible pour sélectionner et enregistrer les rôles relatifs aux indicateurs personnalisés. Les types de fichiers pris en charge sont jpg, gif et png.

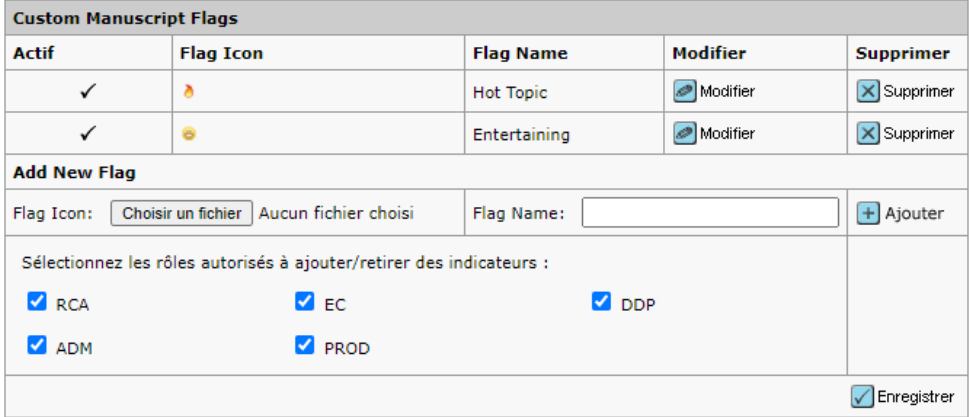

Une option de configuration est disponible pour permettre aux portails partagés d'autoriser les sites enfants à ajouter des indicateurs personnalisés.

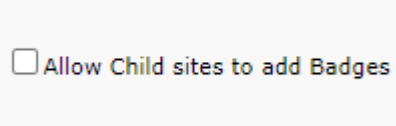

Les indicateurs personnalisés apparaissent dans une section distincte du tableau **Baliser le texte** comme illustré ci-dessous :

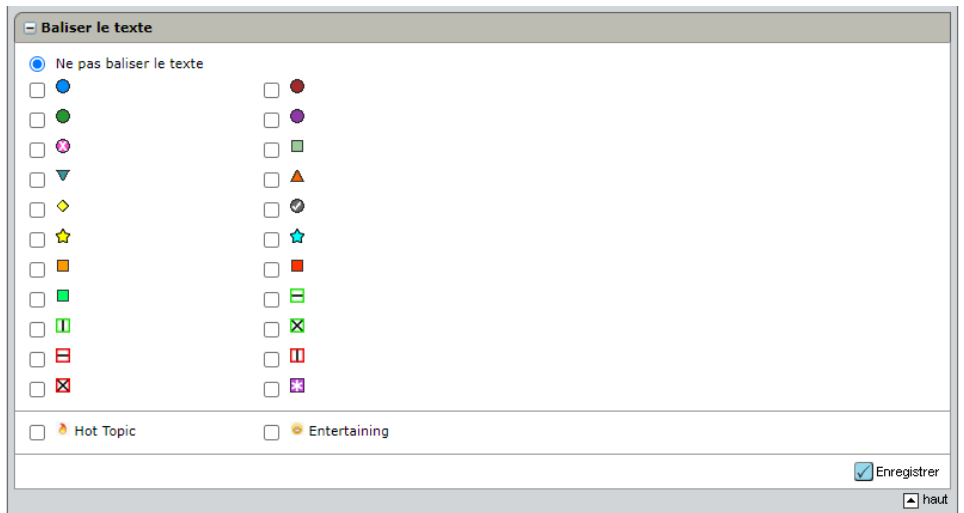

Une nouvelle fonctionnalité permettra aux maisons d'édition de définir facilement des indicateurs personnalisés sur les textes. Désormais disponible par le biais d'**appels API POST**, cette amélioration simplifie la gestion des indicateurs de documents, offrant ainsi un meilleur contrôle et une efficacité accrue du processus.

Les indicateurs personnalisés peuvent être activés/désactivés à l'aide de customFlagId ou de customFlagName.

```
ł
"input": \{"customFlagsList": [
         €
              "documentId": 1001644,
              "customFlagId": 1234,
              "setFl": 1
         \},
         \{"documentId": 4374354,
              "customFlagName": "Yellow Star",
              "setFl": 1
         },
         \overline{A}"documentId": 6565337,
              "customFlagName": "Yellow Star",
              "setFl": 0
         \mathcal{F}1
  \mathcal{F}\mathcal{E}
```
#### **7. Corrections de défauts notables et optimisations de fonctionnalités**

#### **Détection d'activités inhabituelles**

• Problème lié à l'alerte « Auteur(s) ajouté(s) par le personnel de la revue » : survient lorsque des auteurs ont été ajoutés au texte révisé par l'auteur chargé de l'envoi.

#### **Intégration des envois et extraction des données**

- Un clic sur le bouton « Enregistrer les modifications » de la fenêtre contextuelle Auteur créait un nouvel enregistrement de personne à partir de l'adresse e-mail entrée, ce qui provoquait une erreur de validation lorsque le système le comparait aux enregistrements d'utilisateurs existants répertoriés dans la fenêtre contextuelle « Pensiez-vous à cet auteur ? ».
- Problème lié aux fichiers First Look intégrés : ceux-ci ne sont pas visibles par l'auteur pour la tâche First Look.
- L'intégration d'un remplacement / d'une révision / d'un renvoi doit générer un message d'erreur si le fichier d'intégration est incorrect (l'intégration entraîne la création d'un nouvel identifiant de texte de révision).
- Problème lié au texte non envoyé qui n'est pas verrouillé.

**Remarque :** 

ScholarOne déploie généralement un certain nombre de correctifs entre deux versions afin que les utilisateurs bénéficient en permanence des améliorations de la plateforme. Beaucoup d'améliorations sont gérées par des équipes internes dans le but d'optimiser les processus. Par conséquent, les flux de travail ne sont pas affectés. Si toutefois vous aviez des questions au sujet de ces changements, n'hésitez pas à contacter l'assistance.

#### **Anonymat**

• Résolution d'un problème lié aux fichiers chargés par le lecteur critique sur le formulaire de notation qui n'étaient pas supprimés des informations de l'utilisateur dans l'onglet Personnalisation du fichier.

REMARQUE : si un lecteur critique tente de charger un fichier PDF protégé par un mot de passe, le chargement est bloqué et un message d'erreur apparaît : « Le fichier PDF contient une protection par mot de passe en lecture et/ou en écriture. Veuillez supprimer la protection et charger de nouveau le fichier. »

#### **Questions personnalisées**

- Problème d'erreur générale survenant lors de tentatives multiples de copie d'un groupe de réponses personnalisé à partir d'un autre site.
- Problème de blocage lors de la copie d'une question personnalisée à partir d'un autre site dans la vue avancée des questions personnalisées relatives à la configuration du client.

#### **Reviewer Locator de Web of Science**

• Problème lié aux utilisateurs dotés du rôle DDP (espace de l'utilisateur) qui peuvent inviter des lecteurs critiques à partir de l'onglet Informations sur le texte même si un lecteur critique non invité figure dans la liste / section WOSRL.

#### **À propos de Clarivate**

Clarivate™ fournit des solutions permettant d'accélérer le cycle de vie de l'innovation, et est leader mondial à ce titre. Notre mission audacieuse est d'aider les clients à résoudre certains des problèmes mondiaux les plus complexes. Pour ce faire, nous fournissons des informations et insights exploitables qui réduisent le temps passé entre le lancement de nouvelles idées et les inventions révolutionnaires dans les domaines des sciences et de la propriété intellectuelle. Nous aidons les clients à découvrir, protéger et commercialiser leurs inventions à l'aide de nos solutions technologiques et avec abonnement fiables, associées à notre expertise approfondie du domaine. Pour plus d'informations, rendez-vous sur **[clarivate.com](http://clarivate.com/)**.

Contactez nos experts dès aujourd'hui :

#### **(+1) 215 386 0100 (États-Unis) (+44) (0) 20 7433 4000 (Europe)**

#### **[clarivate.com](http://clarivate.com/)**

© 2022 Clarivate. Clarivate et son logo, ainsi que toutes les marques mentionnées dans ce document sont des marques commerciales appartenant à leurs propriétaires respectifs et exploitées sous licence.